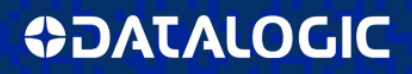

# **BC-80X0 Cradle**

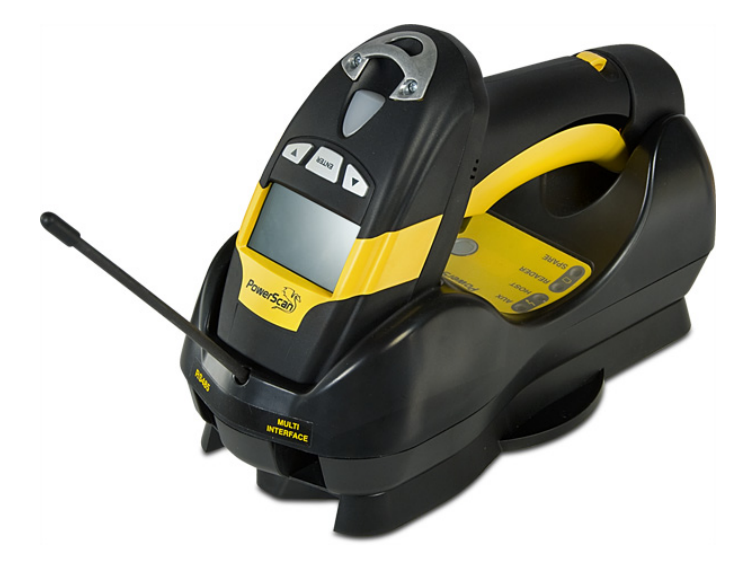

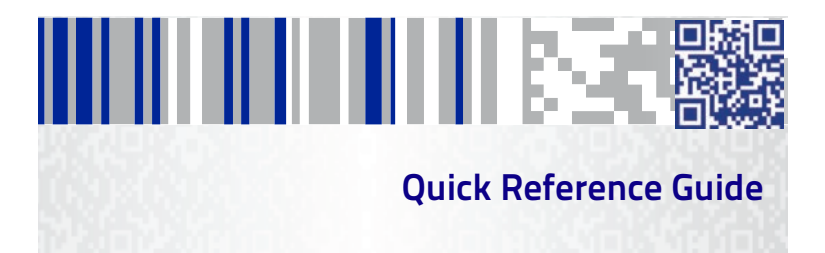

#### **Datalogic ADC, Inc.**

959 Terry Street Eugene, OR 97402  $IISA$ Telephone: (541) 683-5700 Fax: (541) 345-7140

#### **©2007-2014 Datalogic, Inc.**

An Unpublished Work - All rights reserved. No part of the contents of this documentation or the procedures described therein may be reproduced or transmitted in any form or by any means without prior written permission of Datalogic ADC, Inc. or its subsidiaries or affiliates ("Datalogic" or "Datalogic ADC"). Owners of Datalogic products are hereby granted a non-exclusive, revocable license to reproduce and transmit this documentation for the purchaser's own internal business purposes. Purchaser shall not remove or alter any proprietary notices, including copyright notices, contained in this documentation and shall ensure that all notices appear on any reproductions of the documentation.

Should future revisions of this manual be published, you can acquire printed versions by contacting your Datalogic representative. Electronic versions may either be downloadable from the Datalogic website (www.datalogic.com) or provided on appropriate media. If you visit our website and would like to make comments or suggestions about this or other Datalogic publications, please let us know via the "Contact Datalogic" page.

#### **Disclaimer**

Datalogic has taken reasonable measures to provide information in this manual that is complete and accurate, however, Datalogic reserves the right to change any specification at any time without prior notice.

Datalogic and the Datalogic logo are registered trademarks of Datalogic S.p.A. in many countries, including the U.S.A. and the E.U. All other brand and product names may be trademarks of their respective owners.

#### **Patents**

This product may be covered by the following patent:

US Pat. 7,948,214 B2.

Additional patents pending.

## **USING THE BC-80X0 RADIO CRADLE**

The BC-80X0 cradle, paired with one or more Powerscan™ M8300 readers, builds a Cordless Reading System for the collection, decoding and transmission of barcoded data.

It can be connected to a Host PC through an RS-232, USB, Wedge or Pen cable and is suited for single-cradle point-to-point layouts. It can also be connected to a C-BOX and therefore integrated into a fixed scanner application.

The BC-8060 models also allow multi-cradle layouts through an RS-485 Network. For this network connection refer to the Powerscan™ D8330/M8300 Reference Manual.

The label on the cradle contains LED indicators and a scan finder button. When the button is pressed, the cradle transmits a "broadcast" message. All properly configured scanners (Radio RX Timeout set to keep the radio "awake") that are linked to that base (through a bind or a join sequence) and within radio range coverage will emit a beep sequence once every 2 seconds for 30 seconds. This functionality is useful to:

- verify which scanners are linked to a certain base station
- detect a scanner forgotten somewhere

The LEDs signal the BC-80X0 status, as described in the following table:

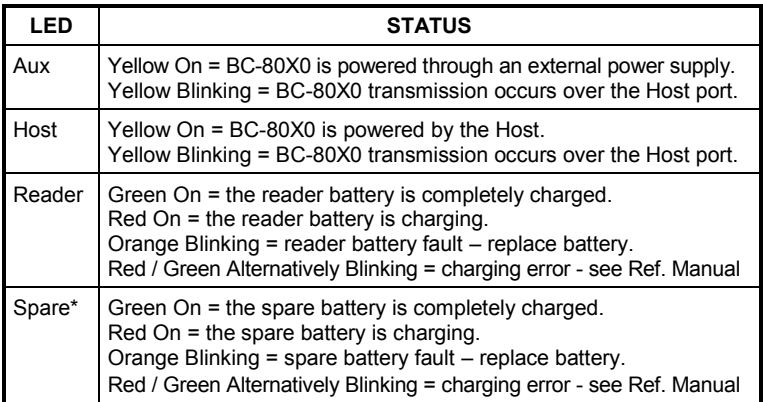

This LED refers to the accessory SBS-8000 Spare Battery Slot when mounted to the BC-8060. Not available for BC-8010 models.

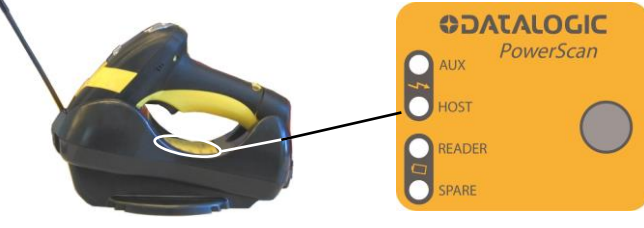

**Figure 1 – Cradle Overview Figure 2 – LEDs**

#### **To set up your BC-80X0 cradle you must:**

- 1. Physically install the cradle.
- 2. Make all system connections.
- 3. Configure the BC-80X0 cradle.

## **INSTALLATION**

### **MOUNTING THE BC-80X0 CRADLE**

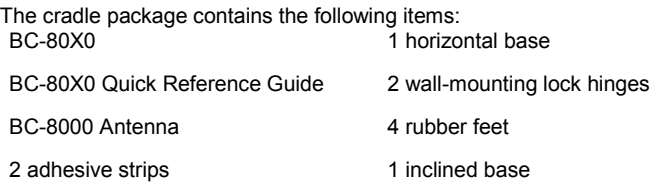

The cradle can be mounted for portable or fixed desktop usage, or it can be fixed to a wall. The horizontal base allows portable and fixed desktop usage, while the inclined base provides desktop and wall mounting quaranteeing a comfortable handling of the Powerscan™ M8300 reader.

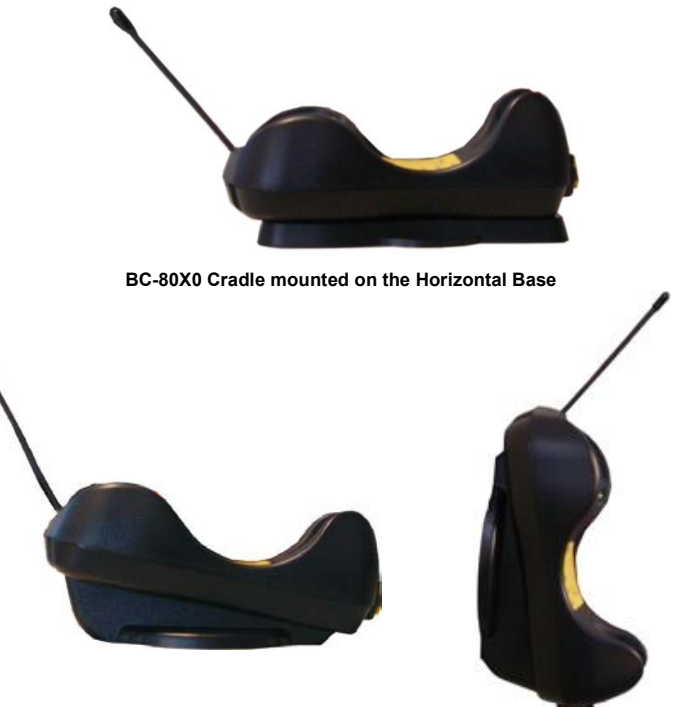

**BC-80X0 Cradle mounted on the Inclined Base**

### **Desktop mounting**

For desktop usage, you can mount the cradle either on the horizontal base, for reduced overall dimensions, or on the inclined base for a more ergonomic taking out and insertion of the reader onto the cradle.

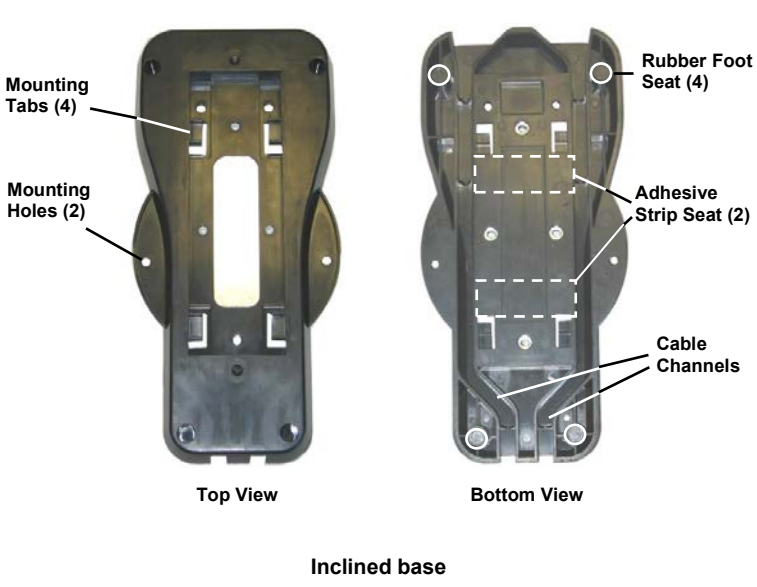

#### **Horizontal base**

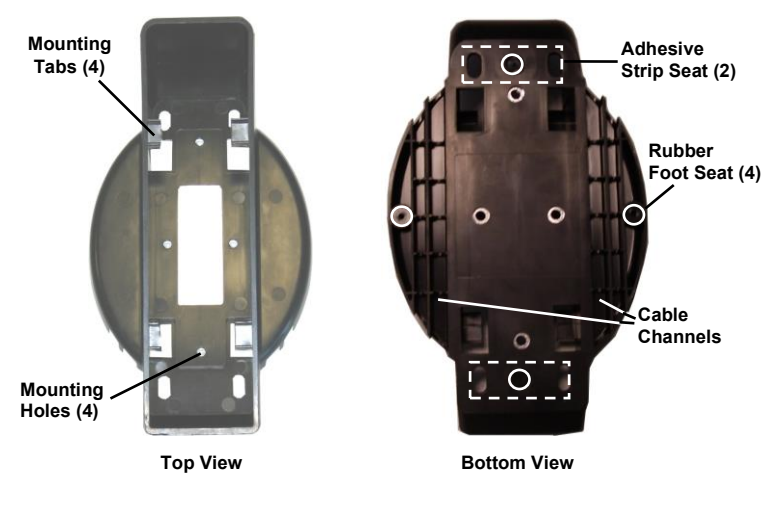

#### **PORTABLE DESKTOP USE**

1. Correctly position the BC-80X0 onto the base by sliding it along the mounting tabs until aligned.

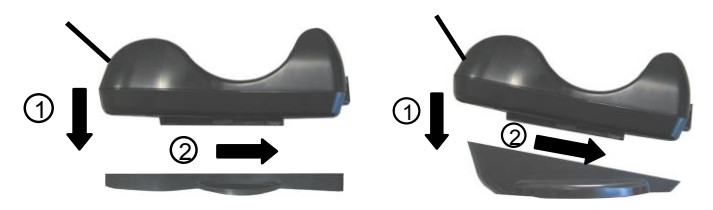

- 2. Carefully clean the rubber foot seats of the base to remove any impurities that could reduce adhesion.
- 3. Remove the protective plastic from the rubber feet and stick them onto the bottom surface of the base.
- 4. If mounting the BC-80X0 cradle, insert the antenna in the appropriate hole on the body of the cradle and screw it clockwise until tight.

#### **FIXED DESKTOP USE**

<span id="page-5-0"></span>For fixed desktop installation, use the adhesive strips or fixing screws (not provided) according to your needs.

#### **For mounting with adhesive strips:**

- 1. Position the cradle onto the base by sliding it along the mounting tabs until aligned.
- 2. Carefully clean the adhesive strip seats of the base to remove any impurities that could reduce adhesion.
- 3. Remove the protective plastic from one side of the adhesive strips and stick them onto the base surface.
- 4. Position the cables to be connected to the BC-80X0 cradle along the dedicated channels, as shown in the figures below:

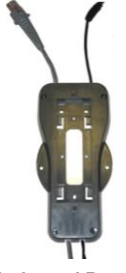

**Horizontal Base Inclined Base**

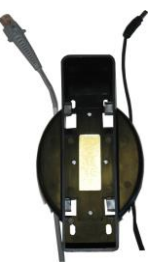

- 5. Remove the plastic from the other side of the strips and affix the base to the table.
- 6. If mounting the BC-80X0 cradle, insert the antenna in the appropriate hole on the body of the cradle and screw it clockwise until tight.

#### **For mounting with screws:**

- 1. Position the cables to be connected to the BC-80X0 cradle along the dedicated channels, as shown in the figures below:
- 2. Position the base on the table and affix it by means of the screws (not provided).
- 3. Position the cradle on the base by sliding it along the mounting tabs until aligned.
- 4. If mounting the BC-80X0 cradle, insert the antenna in the appropriate hole on the body of the cradle and screw it clockwise until tight.

### **Wall Mounting**

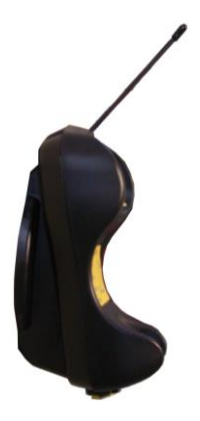

1. Remove the yellow caps and insert the two wall mounting lock hinges provided with your cradle.

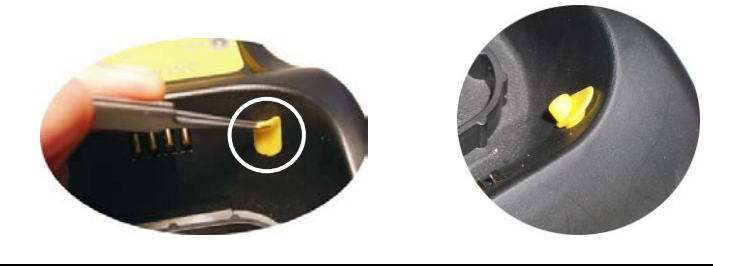

2. Position the cables to be connected to the BC-80X0 cradle along the dedicated channels (see figures at pag[e 4\)](#page-5-0).

If using the **adhesive strips**:

- 3. Carefully clean the adhesive strip seats of the base to remove any impurities that could reduce adhesion.
- 4. Remove the protective plastic from one side of the adhesive strips and stick them onto the base surface.
- 5. Remove the plastic from the other side of the strips and affix the base to the wall as indicated in the figure below.

If using the **mounting screws**:

- 3. Using the mounting holes on the base as a pattern, mark the wall where you desire to mount the BC-80X0.
- 4. Drill the appropriate size holes and insert the threaded dowels (not provided) into the holes.
- 5. Position the base on the wall as indicated in the figure below and affix it by means of the screws (not provided).

**Inclined Base Wall-mounting** 

- 6. Attach the cradle on the base by sliding it along the mounting tabs until aligned.
- 7. If mounting the BC-80X0 cradle, insert the antenna in the appropriate hole on the body of the cradle and screw it clockwise until tight.

### **APPLYING RAPID POINT-TO-POINT CONFIGURATION LABEL (OPTIONAL)**

A pre-printed barcode label is included in the package for rapid configuration of point-topoint applications. If you wish to use this method, apply this label to the seat provided on the BC-80X0 cradle as shown in the figure. See the Powerscan™ M8300 Quick Reference Manual for the configuration procedure.

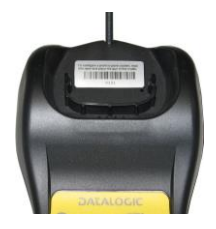

## **SYSTEM CONNECTIONS**

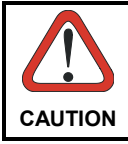

*Connections should always be made with power off!*

The BC-80X0 cradle provides two interface connectors and a power supply connector as shown in the figure on the next page:

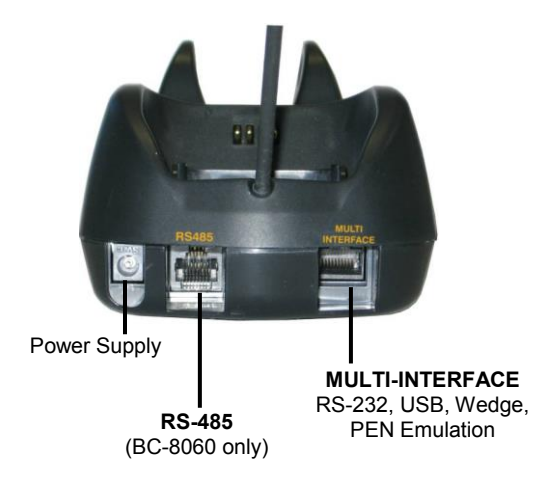

The RS-485 Network connection is available only on BC-8060 models. For details about this type of connection, refer to the Powerscan™ D8330/M8300 Reference Manual.

To connect the BC-80X0 cradle to the Host through the multi-interface connector, use the cable corresponding to the desired interface type.

### **CONNECTING AND DISCONNECTING THE BC-80X0 INTERFACE CABLE**

The BC-80X0 can be connected to a Host by means of an RS-232, USB, Wedge or Pen cable, which must be simply plugged into the Host connector, visible on the front panel of the cradle.

To disconnect the cable, insert a paper clip or other similar object into the hole corresponding to the Host connector on the body of the cradle. Push down on the clip while unplugging the cable. Refer to the following figure:

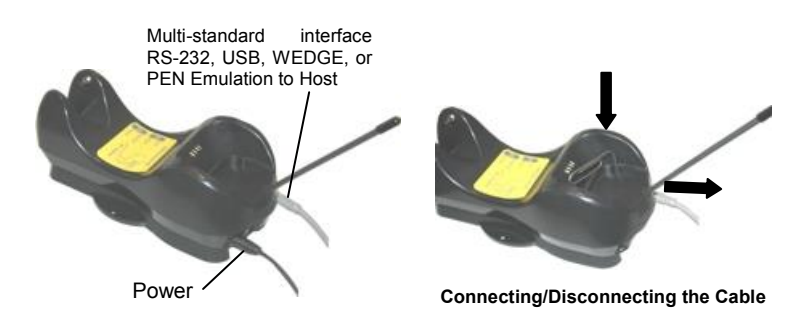

**RS-232**

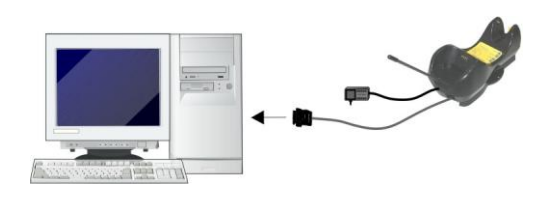

**USB**

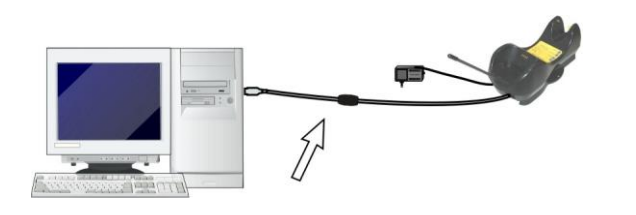

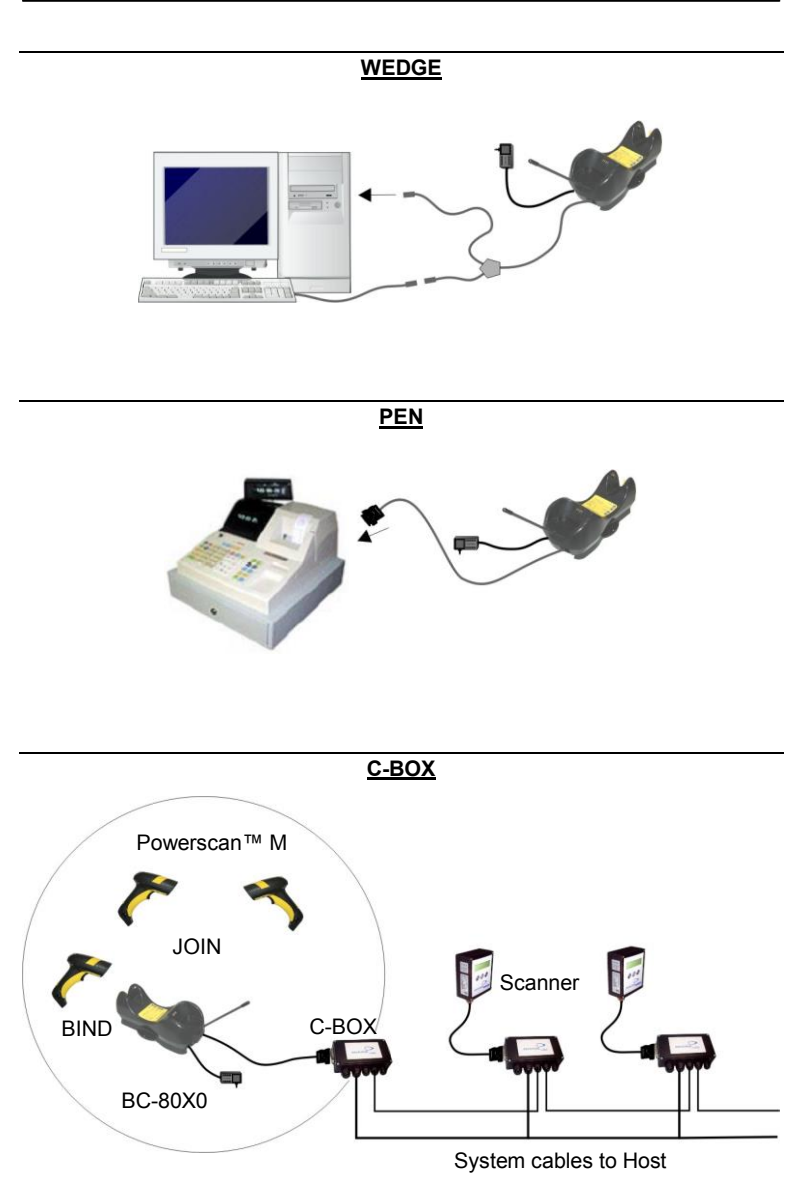

## **BC-80X0 CONFIGURATION**

The BC-80X0 configuration can be performed in three ways: by using the Datalogic Aladdin™ software configuration program, by sending configuration strings from the Host PC via the RS-232 or USB-COM interface or by reading configuration barcodes with the Powerscan™ M reader.

### **DATALOGIC ALADDIN™**

Datalogic Aladdin<sup>™</sup> is a multi-platform utility program providing a quick and user-friendly configuration method via the RS-232/USB-COM interface. It also allows upgrading the software of the connected device (see the Datalogic Aladdin™ Help On-Line for more details).

### **SERIAL CONFIGURATION**

By connecting the BC-80X0 to a PC through an RS-232 or USB-COM interface cable it is possible to send configuration strings from the PC to BC-80X0.

### **CONFIGURATION BARCODES**

Once you have performed system connection and Powerscan™ M reader configuration, you can configure the BC-80X0 cradle by reading configuration barcodes. **Apply power to the BC-80X0**.

For Powerscan™ M configuration, refer to the "Powerscan™ M8300 Quick Reference".

To configure the BC-80X0 using the Powerscan™ M reader (the one paired to the cradle with the **Bind** command), follow the procedure according to the interface selected.

## **RESTORE DEFAULT**

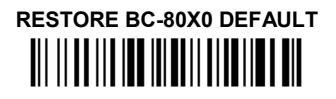

To change the defaults refer to the "Powerscan™ D8330/M8300 Reference Manual", or to the Datalogic Aladdin™ Configuration program, both downloadable from the website.

## **INTERFACE SELECTION**

Select one of the interface codes according to your application.

### **USB INTERFACE SELECTION**

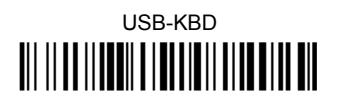

# USB-KBD - AI T-mode

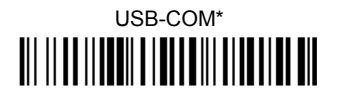

# **USB-IRM-Hand Held**

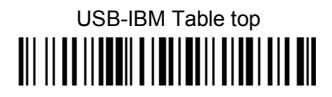

# **USB KRD-APPLE** TII II TII IITTIIN TIITTIIN TITTIIN TII

When configuring USB-COM, the relevant files and drivers must be installed from the USB Device Installation Software, which can be downloaded from the web site http://www.scanning.datalogic.com.

### PEN EMIII ATION INTERFACE SELECTION

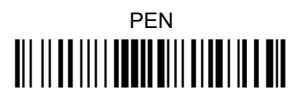

## **INTERFACE SELECTION**

Select one of the interface codes according to your application.

### **RS-232 INTERFACE SEL ECTION**

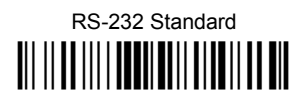

# Nixdorf Mode A <u> Ali il do ili i dino do il di il di mili di indica doll</u>

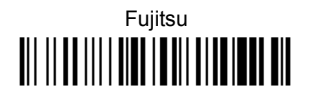

# ICL Mode <u> Ali ilaa ili i and taati ataalaha ah</u>

### **WEDGE INTERFACE SEL ECTION**

# Wedge IBM AT or PS/2 PCs

# PC Notebook

# PC Notebook - ALT mode

# IBM AT - ALT mode

Interfaces for IBM XT and IBM Terminals 3151 347X and 348X can be selected from the PowerScan D8330/M8300 Reference Manual available online at http://www.datalogic.com.

## **KEYBOARD NATIONALITY**

USB-KBD and Wedge users should select one of the following wedge keyboard nationality codes according to your keyboard.

> Belge <u> III IIIIIIII IIIIIIIIIIIIIIIIIII</u>

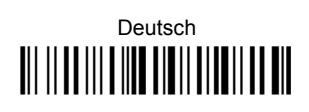

English <u> III III IIII IIII IIIII IIIIIIII III</u>

Español <u> Ali ilaa ili a kaa aalii alaa laa ah</u>

Français <u> III III IIII IIII ITIII IIIITII TII</u>

Italiano <u> III IIIIIIIIIIIIIIIIIIIIIIIIIIII</u>

Svenskt <u> Ali ilaa ilia ilaa toillitta aan oli</u>

USA (Default) <u> III III III IIII IIIII IIIIIII IIII</u> The following Keyboard Nationality selections are only valid for IBM AT compatible PCs:

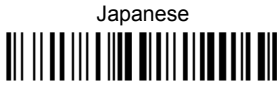

Russian (Latin) <u> Ali ilaa ili a kaa miali alaal ila mil</u>

Russian (Cvrillic) <u> Ali ilaa ilia ilia ila ilaami ali ali</u>

# Hungarian <u> III IIIIIIIIIIIIIIIIIIIIIIIIIIIII</u>

Slovenian Croatian Serbian (Latin) <u> III IIIIIIII IIII IIIIIIIIIIIIIIII</u>

Romanian <u> III III IIII IIII III IIIIIIIIII III</u>

Czech Republic 

## **DATA FORMAT TERMINATORS**

For your convenience, some common Terminators are given below. For other Header/Terminators selections. Data Format and Advanced Data Format parameters see the Powerscan™ D8330/M8300 Reference Manual

# CR-LF

# Enter <u> III || II ||| II || I || II || III || I || I || I || II || II || II</u>

# Tah

**None** <u> Ali ilaa ili alila laalaali alial lib ah</u>

## **BC-80X0 DEFAULT CONFIGURATION**

#### **USB-KBD DEFAULT SETTINGS**

USA keyboard, FIFO enabled, inter-character and inter-code delays disabled, USB keyboard speed normal.

DATA FORMAT: code identifier disabled, code length not transmitted, character replacement disabled, reader and cradle address stamping disabled, reader and cradle address delimiter disabled, time stamping disabled, time stamping delimiter disabled, no header, terminator = ENTER.

#### **RS-232 DEFAULT SETTINGS**

9600 baud, no parity, 8 data bits, 1 stop bit, no handshaking, ack/nack protocol disabled, FIFO enabled, delay disabled, 5 sec. rx timeout

DATA FORMAT: code identifier disabled, code length not transmitted, character replacement disabled, reader and cradle address stamping disabled, reader and cradle address delimiter disabled, time stamping disabled, time stamping delimiter disabled, no header, terminator = CR-LF.

#### **WEDGE DEFAULT SETTINGS**

USA keyboard, Caps Lock off, Caps Lock Auto-Recognition enabled, num lock unchanged, inter-character and intercode delay disabled, control character emulation = ctrl+shift+key.

DATA FORMAT: code identifier disabled, code length not transmitted, character replacement disabled, reader and cradle address stamping disabled, reader and cradle address delimiter disabled, time stamping disabled, time stamping delimiter disabled, no header, terminator = ENTER.

#### **PEN DEFAULT SETTINGS**

Interpret operating mode, conversion to code 39, output level normal, idle level normal, minimum output pulse 600 us, overflow medium, inter-block delay disabled.

#### **NETWORK PARAMETERS**

RS-485 network disabled (for BC-8000 only).

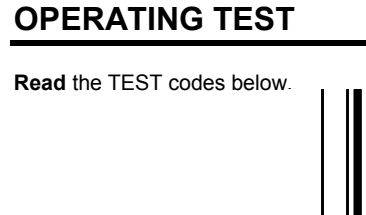

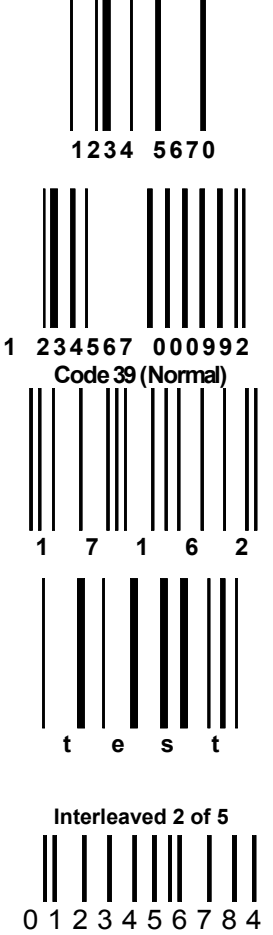

**YOUR SYSTEM IS NOW READY TO READ CODES AND TO SEND THE DATA TO THE HOST.** 

## **TECHNICAL FEATURES**

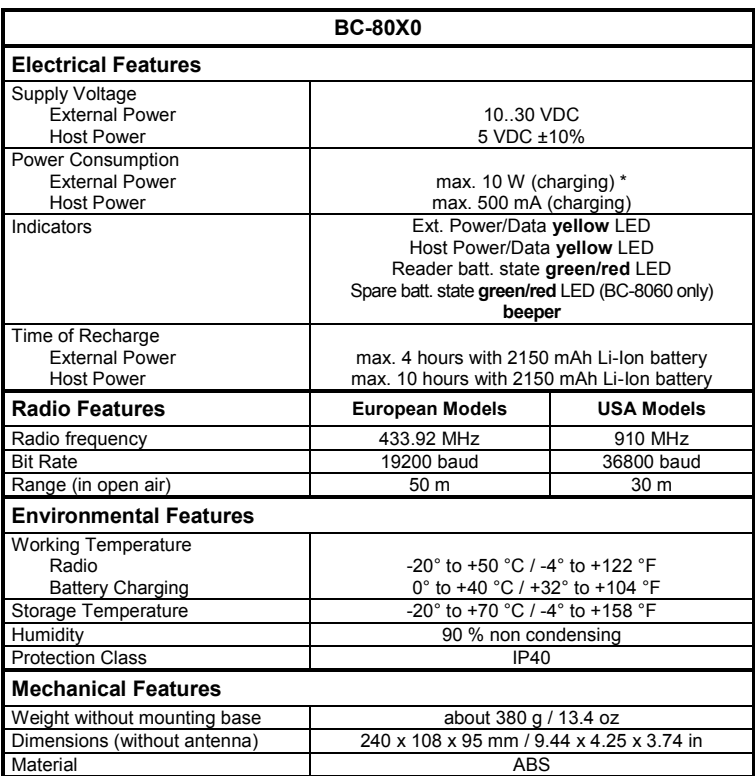

\* Having a switching regulator inside, the BC-80X0 draws the same power, regardless of the supply voltage. i.e. as the input voltage increases the current drawn decreases.

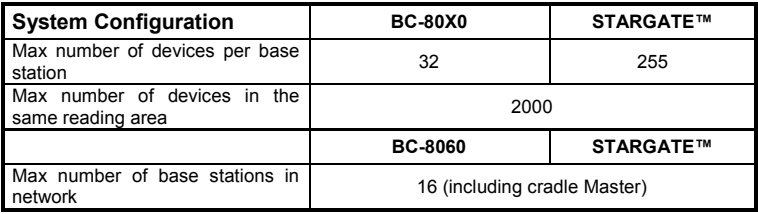

## **WARRANTY**

### **DATALOGIC ADC LIMITED FACTORY WARRANTY**

#### **Warranty Coverage**

Datalogic warranties this product against defects in workmanship and materials. for a period of 3 years from the date of shipment, provided that the product is operated under normal and proper conditions.

Datalogic ADC ("Datalogic") hardware products are warranted against defects in material and workmanship under normal and proper use. The liability of Datalogic under this warranty is limited to furnishing the labor and parts necessary to remedy any defect covered by this warranty and restore the product to its normal operating condition. Repair or replacement of product during the warranty does not extend the original warranty term. Products are sold on the basis of specifications applicable at the time of manufacture and Datalogic has no obligation to modify or update products once sold.

If Datalogic determines that a product has defects in material or workmanship, Datalogic shall, at its sole option repair or replace the product without additional charge for parts and labor, or credit or refund the defective products duly returned to Datalogic. To perform repairs, Datalogic may use new or reconditioned parts, components, subassemblies or products that have been tested as meeting applicable specifications for equivalent new material and products. Customer will allow Datalogic to scrap all parts removed from the repaired product. The warranty period shall extend from the date of shipment from Datalogic for the duration published by Datalogic for the product at the time of purchase (Warranty period). Datalogic warrants repaired hardware devices against defects in workmanship and materials on the repaired assembly for a 90 day period starting from the date of shipment of the repaired product from Datalogic or until the expiration of the original warranty period, whichever is longer. Datalogic does not guarantee, and it is not responsible for, the maintenance of, damage to, or loss of configurations, data, and applications on the repaired units and at its sole discretion can return the units in the "factory default" configuration or with any software or firmware update available at the time of the repair (other than the firmware or software installed during the manufacture of the product). Customer accepts responsibility to maintain a back up copy of its software and data.

#### **Warranty Claims Process**

In order to obtain service under the Factory Warranty, Customer must notify Datalogic of the claimed defect before the expiration of the applicable Warranty period and obtain from Datalogic a return authorization number (RMA) for return of the product to a designated Datalogic service center. If Datalogic determines Customer's claim is valid, Datalogic will repair or replace product without additional charge for parts and labor. Customer shall be responsible for packaging and shipping the product to the designated Datalogic service center, with shipping charges prepaid. Datalogic shall pay for the return of the product to Customer if the shipment is to a location within the country in which the Datalogic service center is located. Customer shall be responsible for paying all

shipping charges, duties, taxes, and any other charges for products returned to any other locations. Failure to follow the applicable RMA policy, may result in a processing fee. Customer shall be responsible for return shipment expenses for products which Datalogic, at its sole discretion, determines are not defective or eligible for warranty repair.

#### **Warranty Exclusions**

The Datalogic Factory Warranty shall not apply to:

- (i) any product which has been damaged, modified, altered, repaired or upgraded by other than Datalogic service personnel or its authorized representatives;
- (ii) any claimed defect, failure or damage which Datalogic determines was caused by faulty operations, improper use, abuse, misuse, wear and tear, negligence, improper storage or use of parts or accessories not approved or supplied by Datalogic;
- (iii) any claimed defect or damage caused by the use of product with any other instrument, equipment or apparatus;
- (iv) any claimed defect or damage caused by the failure to provide proper maintenance, including but not limited to cleaning the upper window in accordance with product manual;
- (v) any defect or damage caused by natural or man-made disaster such as but not limited to fire, water damage, floods, other natural disasters, vandalism or abusive events that would cause internal and external component damage or destruction of the whole unit, consumable items;
- (vi) any damage or malfunctioning caused by non-restoring action as for example firmware or software upgrades, software or hardware reconfigurations etc.:
- (vii) the replacement of upper window/cartridge due to scratching, stains or other degradation and/or
- (viii) any consumable or equivalent (e.g., cables, power supply, batteries, keypads, touch screen, triggers etc.).

#### **No Assignment**

Customer may not assign or otherwise transfer its rights or obligations under this warranty except to a purchaser or transferee of product. No attempted assignment or transfer in violation of this provision shall be valid or binding upon Datalogic.

**DATALOGIC'S LIMITED WARRANTY IS IN LIEU OF ALL OTHER WARRANTIES, EXPRESS OR IMPLIED, ORAL OR WRITTEN, STATUTORY OR OTHERWISE, INCLUDING, WITHOUT LIMITATION, ANY IMPLIED WARRANTIES OF MERCHANTABILITY, FITNESS FOR A PARTICULAR PURPOSE, OR NONINFRINGEMENT. DATALOGIC SHALL NOT BE LIABLE FOR ANY DAMAGES SUSTAINED BY CUSTOMER ARISING FROM DELAYS IN THE REPLACEMENT OR REPAIR OF PRODUCTS UNDER THE ABOVE. THE REMEDY SET FORTH IN THIS WARRANTY STATEMENT IS THE CUSTOMER'S SOLE AND EXCLUSIVE REMEDY FOR WARRANTY CLAIMS. UNDER NO CIRCUMSTANCES WILL DATALOGIC BE LIABLE TO** 

#### **CUSTOMER OR ANY THIRD PARTY FOR ANY LOST PROFITS, OR ANY INCIDENTAL, CONSEQUENTIAL IN-DIRECT, SPECIAL OR CONTINGENT DAMAGES REGARDLESS OF WHETHER DATALOGIC HAD ADVANCE NOTICE OF THE POSSIBILITY OF SUCH DAMAGES.**

#### **Risk of Loss**

Customer shall bear risk of loss or damage for product in transit to Datalogic. Datalogic shall assume risk of loss or damage for product in Datalogic's possession. In the absence of specific written instructions for the return of product to Customer, Datalogic will select the carrier, but Datalogic shall not thereby assume any liability in connection with the return shipment.

## **SERVICE AND SUPPORT**

Datalogic provides several services as well as technical support through its website. Log on to **www.datalogic.com** and click on the links indicated for further information including:

#### **PRODUCTS**

Search through the links to arrive at your product page where you can download specific **Manuals** and **Software & Utilities** including:

**- Datalogic Aladdin™**, a multi-platform utility program that allows device configuration using a PC. It provides RS-232 interface configuration as well as configuration barcode printing.

#### **SERVICE & SUPPORT**

- **Technical Support -** Product documentation and programming guides and Technical Support Department in the world
- **Service Programs** Warranty Extensions and Maintenance **Agreements**
- **Repair Services** Flat Rate Repairs and Return Material Authorization (RMA) Repairs.
- **Downloads** Manuals & Documentation, Data Sheets, Product Catalogues, etc.

#### **CONTACT US**

Information Request Form and Sales & Service Network

## **COMPLIANCE**

**This device must be opened by qualified personnel only.** 

### **POWER SUPPLY**

This device is intended to be supplied by a UL Listed/CSA Certified Power Unit marked "Class 2" or LPS power source rated 10-30 V DC, minimum 1 A, which supplies power directly to the cradle.

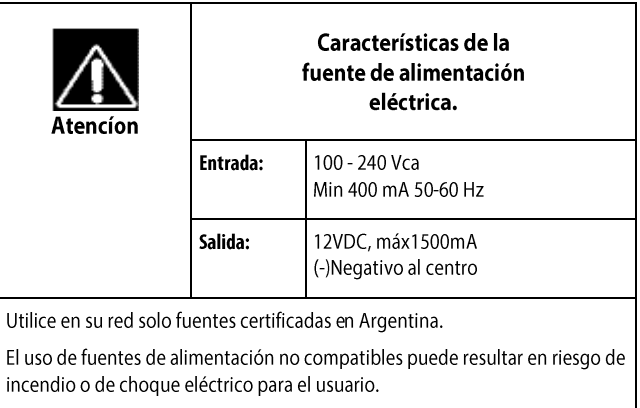

### **FCC COMPLIANCE**

Modifications or changes to this equipment without the expressed written approval of Datalogic could void the authority to use the equipment.

This device complies with PART 15 of the FCC Rules. Operation is subject to the following two conditions: (1) This device may not cause harmful interference, and (2) this device must accept any interference received, including interference which may cause undesired operation.

This device contains FCC ID U4F0015.

### **RADIO COMPLIANCE**

Contact the competent authority responsible for the management of radio frequency devices of your country to verify any possible restrictions or licenses required.

Refer to the web site http://europa.eu.int/comm/enterprise/rtte/spectr.htm for further information.

### **COFETEL MEXICO STATEMENTS**

## **Cofetel Mexico Update**

Este producto es usable en México

Certificado Nr. RCPDAST08-0269 (COFETEL).

## **Cofetel Mexico Update**

Este producto es usable en México

Certificado Nr. RCPDAST09-0861 (COFETEL).

### **BRAZILIAN CERTIFICATION STATEMENT**

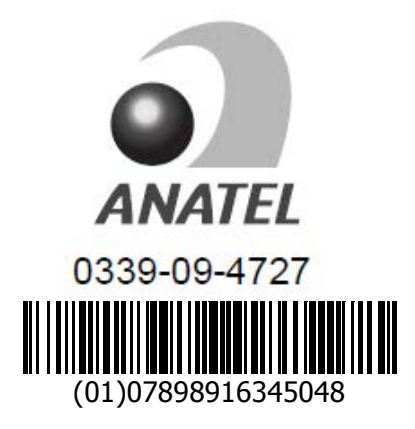

"Este equipamento opera em caráter secundário, isto é, não tem direito a proteção contra interferência prejudicial, mesmo de estações do mesmo tipo, e não pode causar interferência a sistemas operando em caráter primário."

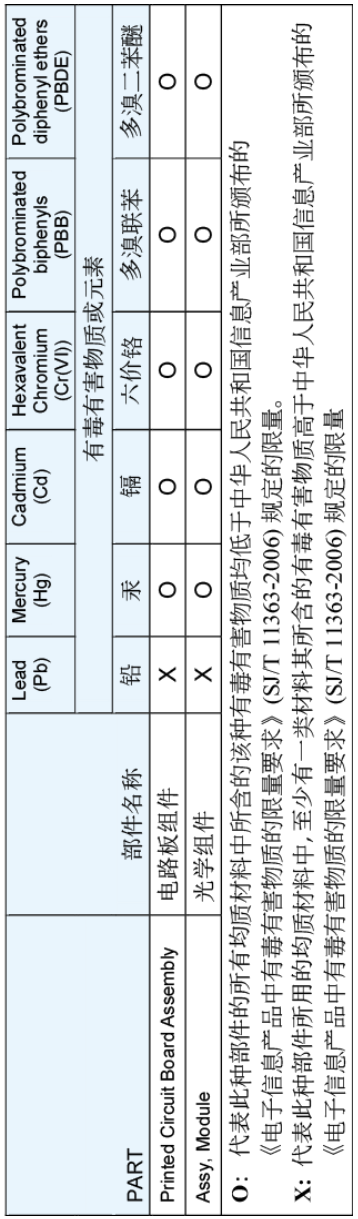

### **China RoHS Table of Restricted Elements)**

### **WEEE COMPLIANCE**

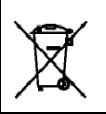

Waste Electrical and Electronic Equipment (WEEE) **Statement** 

#### *English*

For information about the disposal of Waste Electrical and Electronic Equipment (WEEE), please refer to the website a[t www.datalogic.com.](http://www.datalogic.com/) 

#### *Italian*

Per informazioni sullo smaltimento delle apparecchiature elettriche ed elettroniche consultare il sito We[b www.datalogic.com.](http://www.datalogic.com/)

#### *French*

Pour toute information relative à l'élimination des déchets électroniques (WEEE), veuillez consulter le site internet [www.datalogic.com.](http://www.scanning.datalogic.com/)

#### *German*

Informationen zur Entsorgung von Elektro- und Elektronik- Altgeräten (WEEE) erhalten Sie auf der Webseite [www.datalogic.com.](http://www.scanning.datalogic.com/)

#### *Spanish*

Si desea información acerca de los procedimientos para el desecho de los residuos del equipo eléctrico y electrónico (WEEE), visite la página Web [www.datalogic.com.](http://www.scanning.datalogic.com/)

#### *Portuguese*

Para informações sobre a disposição de Sucatagem de Equipamentos Elétricos e Eletrônicos (WEEE -Waste Electrical and Electronic Equipment), consultar o site web [www.datalogic.com.](http://www.scanning.datalogic.com/)

#### *Chinese*

有关处理废弃电气电子设备 (WEEE)的信息, 请参考 Datalogic 公司的网站: [www.datalogic.com](http://www.scanning.datalogic.com/)。

#### *Japanese*

廃電気電子機器(WEEE)の処理についての関連事項はDatalogicのサイト

[www.datalogic.com](http://www.scanning.datalogic.com/), をご参照下さい。

# **NOTES**

# **NOTES**

# **NOTES**

# **ODATALOGIC DECLARATION OF CONFORMITY**

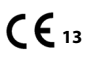

#### **Datalogic ADC Srl, Via S. Vitalino, 13 Lippo di Calderara di Reno (BO) 40012 Italy**

**EC-051 Rev.: 3 Pag.: 1 di 1**

*La presente dichiarazione di conformità è rilasciata sotto la responsabilità esclusiva di Datalogic ADC Srl per:*

*This Declaration of Conformity is issued under the sole responsibility of Datalogic ADC Srl for: Cette déclaration de conformité est établie sous la seule responsabilité de Datalogic Srl pour: Diese Konformitätserklärung wird unter der alleinigen Verantwortung des Datalogic ADC Srl erteilt für: Esta declaración de conformidad se expide bajo la exclusiva responsabilidad de Datalogic ADC Srl para:*

### **BC-80X0, RF Base Charger**

*e tutti i suoi modelli and all its models et tous ses modèles und seine Modelle y todos sus modelos*

*sono conformi alle Direttive del Consiglio Europeo sottoelencate: are in conformity with the requirements of the European Council Directives listed below: sont conformes aux spécifications des Directives de l'Union Européenne ci-dessous: den nachstehenden angeführten Direktiven des Europäischen Rats: cumple con los requisitos de las Directivas del Consejo Europeo, según la lista siguiente:*

#### *1999/5/EC - R&TTE Directive 2011/65/EU - RoHS Directive*

*Questa dichiarazione è basata sulla conformità dei prodotti alle norme seguenti: This declaration is based upon compliance of the products to the following standards: Cette déclaration repose sur la conformité des produits aux normes suivantes: Diese Erklärung basiert darauf, daß das Produkt den folgenden Normen entspricht: Esta declaración se basa en el cumplimiento de los productos con las siguientes normas:*

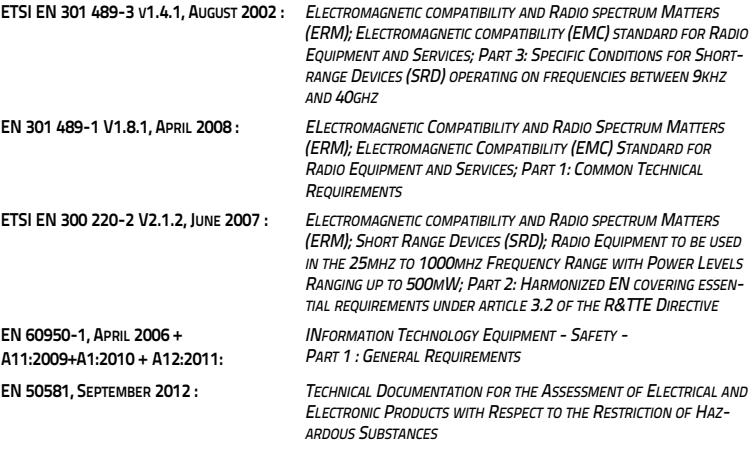

Lippo di Calderara, March 29th , 2013 *RUGGERO CACIOPPO*

*QUALITY & RELIABILITY MANAGER - EUROPE*

Ruggers Cocioppo

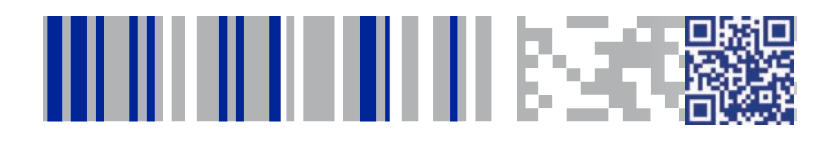

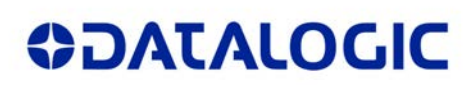

### **[www.datalogic.com](http://www.datalogic.com)**

[©2007-2014 Datalogic, Inc.](#page--1-0) • All rights reserved. Datalogic and the Datalogic logo are registered trademarks of Datalogic S.p.A. in many countries, including the U.S.A. and the E.U.

**Datalogic ADC, Inc.** 959 Terry Street **|** Eugene **|**OR 97402 **|** USA Telephone: (1) 541-683-5700 **|** Fax: (1) 541-345-7140

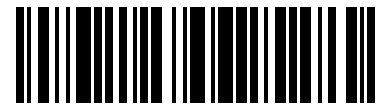

820042814 (Rev D) February 2014